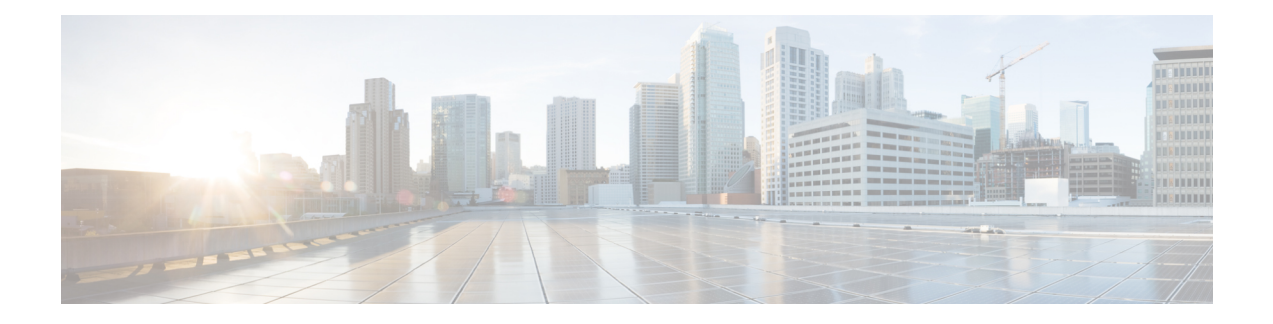

# **App "Emergency"**

- Übersicht über die App ["Emergency",](#page-0-0) auf Seite 1
- [Emergency-Bewegungsmuster,](#page-1-0) auf Seite 2
- Notfalltaste und [Panikbutton,](#page-3-0) auf Seite 4

# <span id="page-0-0"></span>**Übersicht über die App "Emergency"**

Die App **Emergency** ist Ihre persönliche Sicherheits-App, mit der Sie Hilfe rufen können, wenn Sie bei einem Vorfall dringend auf Unterstützung angewiesen sind. Wenn sie in Ihrer Organisation bereitgestellt ist, kann die App **Emergency**:

- Ihre Bewegungen überwachen und automatisch einen Alarm senden, wenn Ihr Bewegungsmuster darauf hindeutet, dass Sie Hilfe benötigen.
- einen **Panikbutton** bereitstellen, mit dem Sie schnell signalisieren können, dass Sie Hilfe benötigen.

Die Bewegungsmusterüberwachung und der **Panikbutton** der App **Emergency** können auch mit Sicherheitsalarmsoftware kombiniert werden. Sicherheitsalarmsoftware kann Alarme empfangen und das Telefon, den Benutzer und den Standort des alarmierenden Telefons identifizieren.

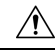

**Vorsicht**

Es ist wichtig, dass Sie wissen, was die App **Emergency** und der **Panikbutton** tun, wenn Sie sie absichtlich oder unabsichtlich aktivieren. Sie können die App **Emergency** nicht dauerhaft deaktivieren und auch nicht selbst aktivieren und deaktivieren. Informationen zur Konfiguration der App **Emergency** in Ihrer Organisation erhalten Sie vom Systemadministrator.

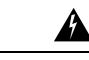

#### **Warnung**

Wie hilfreich die App **Emergency** ist, hängt von vielen Faktoren ab. Daher ist es wichtig, dass die Systemadministratoren das System gründlich testen. Voraussetzung für die App **Emergency** ist, dass die physische Infrastruktur zuverlässig funktioniert:

- Wireless LAN
- LAN
- Anrufserver
- Server, der die Anwendungen verwaltet
- Server, der die Standortdienste hostet
- Zentrales Sicherheitssystem und dessen Server

Außerdem setzt die App **Emergency** voraus, dass die Telefone richtig konfiguriert sind, dass die App **Emergency** selbst richtig konfiguriert und installiert ist und dass die Benutzer entsprechend geschult sind.

# <span id="page-1-0"></span>**Emergency-Bewegungsmuster**

Je nach den Anforderungen Ihrer Einrichtung kann Ihr Systemadministrator Ihr Telefon so konfigurieren, dass auf die folgenden drei **Emergency**-Bewegungsmuster überwacht wird, abgestuft nach Empfindlichkeit.

- **Rennbewegung**: Das Telefon erkennt Erschütterungen, wenn Sie eine konfigurierbare Anzahl von Sekunden lang rennen.
- **Schräg**: Das Telefon ist eine konfigurierbare Anzahl von Sekunden lang nicht senkrecht.
- **Keine Bewegung**: Das Telefon wird eine konfigurierbare Anzahl von Sekunden lang nicht bewegt, was darauf hinweisen kann, dass auch Sie sich nicht mehr bewegen.

Wenn eines der **Emergency**-Bewegungsmuster erkannt wird, warnt Sie das Telefon zunächst vor einem bevorstehenden Alarm. Wenn Sie die Warnung nicht innerhalb einer konfigurierbaren Anzahl von Sekunden abbrechen, wird das Telefon:

- den Alarm starten.
- einen Notruf tätigen (wenn konfiguriert).

**Hinweis** Ein Notruf beendet alle aktiven Anrufe.

### **Bewegungsmusterwarnung abbrechen**

Wenn das Telefon ein Emergency-Bewegungsereignis erkennt, wechselt es in einen Warnstatus und ein gelber **Warnbildschirm** wird angezeigt. Im **Warnbildschirm** wird der Ereignistyp angezeigt und es ertönt ein Warnsignal, das lauter wird, je weiter der Warnungs-Timeout nach unten zählt.

Wenn Sie die Warnung abbrechen, schaltet das Telefon den Warnton aus, sendet keinen Alarm und überwacht weiterhin die Bewegungsmuster.

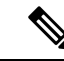

Im Warnstatus können Sie das Telefon weiterhin für andere Dinge verwenden. Die Warnung bleibt jedoch weiter aktiv, bis Sie sie abbrechen. Ziehen Sie die Benachrichtigungsleiste nach unten und tippen Sie auf die Benachrichtigung, um zum Warnbildschirm zurückzukehren. **Hinweis**

#### **Prozedur**

Wischen Sie im gelben **Warnbildschirm** von links nach rechts über die Pfeile, um die Warnung und den bevorstehenden Alarm abzubrechen.

### **Bewegungsmusteralarm abbrechen**

Wenn Sie eine Warnung über Emergency-Bewegungsmuster nicht abbrechen, wechselt das Telefon in den Alarmstatus. Der Alarm ertönt und ein roter **Alarmbildschirm** wird angezeigt. Wenn konfiguriert, generiert und sendet das Telefon eine Alarmbenachrichtigung an eine Sicherheitsanwendung und tätigt einen Notruf.

Wenn aufgrund des Alarms ein Notruf getätigt wird, können Sie oder der andere Teilnehmer den Anruf beenden. Das Telefon bleibt jedoch so lange im Alarmstatus, bis Sie den Alarm manuell abbrechen.

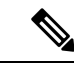

**Hinweis**

Im Alarmstatus können Sie das Telefon weiterhin für andere Dinge verwenden. Der Alarm bleibt jedoch weiter aktiv, bis Sie ihn abbrechen. Ziehen Sie die Benachrichtigungsleiste nach unten und tippen Sie auf die Benachrichtigung, um zum Alarmbildschirm zurückzukehren.

#### **Prozedur**

Wischen Sie auf dem roten **Alarmbildschirm** von links nach rechts über die Pfeile, um den Bewegungsmusteralarm abzubrechen.

## **Bewegungsmusterüberwachung anhalten**

Sie können die vom Systemadministrator eingestellten Emergency-Bewegungsmuster nicht deaktivieren oder ändern. Wenn der Systemadministrator jedoch die Schlummerfunktion aktiviert hat, können Sie die Emergency-Bewegungsmusterüberwachung vorübergehend anhalten. DieseSchlummerfunktion ist hilfreich, wenn Sie länger als normal rennen, in Schräglage arbeiten oder stillstehen müssen.

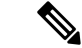

**Hinweis** In der **Notfallbenachrichtigung** wird die verbleibende Schlummerzeit in Klammern angezeigt.

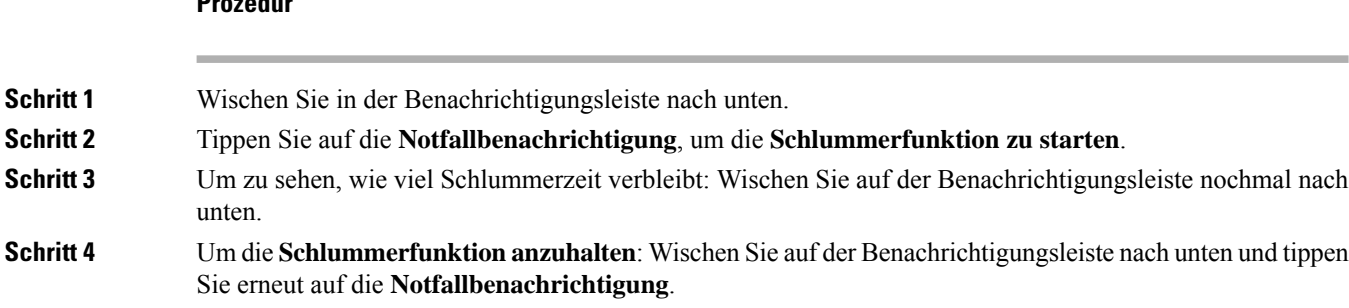

# <span id="page-3-0"></span>**Notfalltaste und Panikbutton**

**Prozedur**

Je nach den Anforderungen Ihrer Organisation kann der Systemadministrator die Notfalltaste und den **Panikbutton** für Notfälle konfigurieren.

Wenn Sie den Panikbutton aktivieren, wechselt das Telefon in den Alarmstatus. Was im Alarmstatus geschieht, hängt davon ab, wie derSystemadministrator die Notruftaste und den **Panikbutton**konfiguriert. Möglicherweise wird ein lauter Warnton ausgegeben und Ihr Telefon ruft automatisch eine Notfallnummer an.

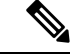

**Hinweis** Wenn das Telefon im Alarmstatus eine Notrufnummer anruft, werden alle aktiven Anrufe automatisch beendet.

## **Panikalarm aktivieren**

Ihr Systemadministrator kann konfigurieren, wie die programmierte rote Notfalltaste oben am Telefon und

der **Panikbutton** in der App **Emergency** aktiviert werden können:

- Langes Drücken
- Zwei Mal kurz drücken
- Zweimal kurz oder einmal lang drücken

Wenden Sie sich an den Systemadministrator, um mehr darüber zu erfahren, wie Sie den Panikalarm mit Ihrem Telefon aktivieren können.

Wenn Sie die rote Notfalltaste oder den **Panikbutton** nicht richtig drücken, werden Sie in einem Popup-Fenster darüber informiert, wie Sie den Panikalarm auslösen können. **Hinweis**

DerSystemadministrator konfiguriert die Aktionen, die beim Aktivieren des **Panikbuttons** ausgeführt werden. Beispielsweise kann der **Panikbutton** Folgendes automatisch tun:

- Notruf tätigen
- Lautsprecher aktivieren

• Notruf über den Lautsprecher tätigen

#### **Prozedur**

Führen Sie einen der folgenden Schritte aus:

- Wenn programmiert: Drücken Sie wie angewiesen die rote **Notruftaste** oben rechts am Telefon.
- Tippen Sie in der App **Emergency** wie angewiesen auf den roten **Panikbutton**.

# **Panikalarm abbrechen**

Wenn ein Panikalarm aktiv ist, können Sie den Notruf beenden, sobald Sie dazu bereit sind. Das Telefon bleibt jedoch so lange im Alarmstatus, bis Sie den Alarm manuell abbrechen.

#### **Prozedur**

Wischen Sie auf dem roten **Panikbildschirm** von links nach rechts über die Pfeile, um den Panikalarm abzubrechen.

 $\mathbf{l}$